## ILMOITTAUTUMINEN SUPERIN KOULUTUKSIIN/internetselaimen valinta

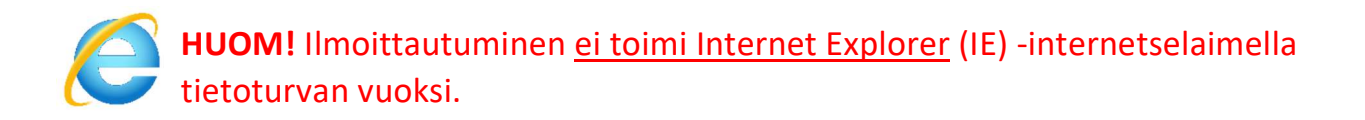

Ilmoittautuminen toimii seuraavilla internetselaimilla (tietokoneella, tabletilla ja älypuhelimella):

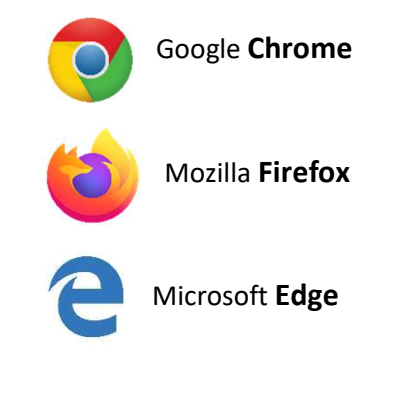

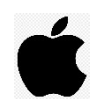

HUOM! Jos käytät ilmoittautumisessa iPadia tai iPhonea, niin ilmoittautumisen voit tehdä myös Safari-selaimella

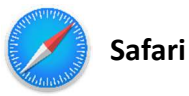

Laitteestasi löytyy todennäköisesti joku yllä olevista selaimista jo valmiina (Chrome, Firefox, Edge tai Safari). Klikkaa internetselaimen kuvaketta laitteeltasi ja menet osoitteeseen www.superliitto.fi

Jos sinulla ei kuitenkaan ole Internet Explorerin lisäksi muuta internet selainta, voit tehdä ilmoittautumisen eri laitteelta esim. puhelimestasi tai ladata laitteelle Chrome selaimen.

## Lataa Chrome:

- $\checkmark$  Mene www.google.fi
- $\checkmark$  Kirioita hakukenttään: Lataa chrome
- $\checkmark$  Klikkaa sivulta LATAA CHROME
- $\checkmark$  Hyväksy että laitteesi saa asentaa ohjelman Google Chrome